ФЕДЕРАЛЬНОЕ АГЕНТСТВО ПО ТЕХНИЧЕСКОМУ РЕГУЛИРОВАНИЮ И МЕТРОЛОГИИ

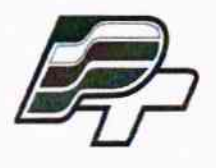

ФЕДЕРАЛЬНОЕ БЮДЖЕТНОЕ УЧРЕЖДЕНИЕ «ГОСУДАРСТВЕННЫЙ РЕГИОНАЛЬНЫЙ ЦЕНТР СТАНДАРТИЗАЦИИ, МЕТРОЛОГИИ И ИСПЫТАНИЙ В Г. МОСКВЕ» (ФБУ «РОСТЕСТ - МОСКВА»)

> УТВЕРЖДАЮ Заместитель генерального директора ФБУ «Ростест-Москва» Е.В. Морин

> > «31» августа 2017 г.

Государственная система обеспечения единства измерений

 $M.n.$ 

АППАРАТЫ ДЛЯ СПИРОМЕТРИИ И ПУЛЬСОКСИМЕТРИИ MIR МОДЕЛИ SPIROLAB I

Методика поверки

PT-MII-4449-421-2017

г. Москва 2017 г.

Настоящая методика поверки распространяется на аппараты для спирометрии и пульсоксиметрии MIR модели Spirolab I (далее - аппараты), изготовленные МИР С.р.л. -МЕДИКАЛ ИНТЕРНЕШНЛ РИСЕРЧ (MIR S.R.L. - Medical International Research), Италия, и устанавливает порядок проведения их первичной и периодической поверок.

Интервал между поверками - 1 год.

# 1 ОПЕРАЦИИ ПОВЕРКИ

При проведении поверки выполняют операции, указанные в таблице 1. Таблица 1 - Операции поверки

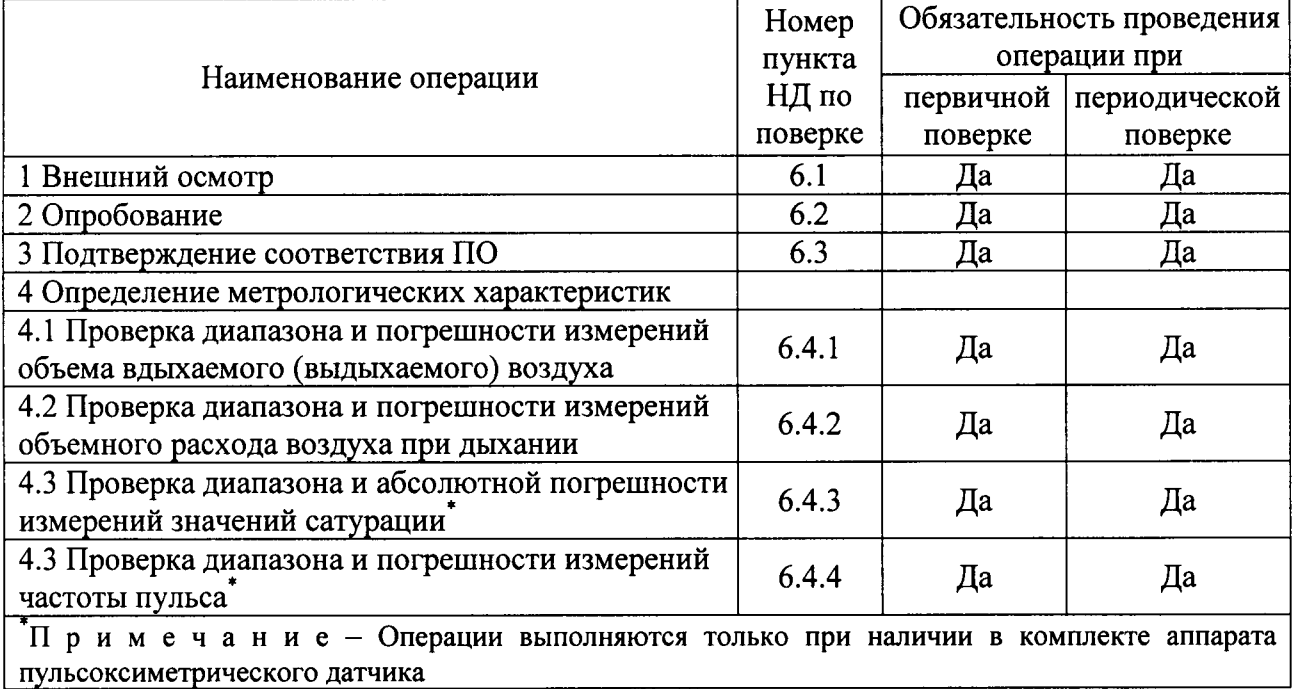

# 2 СРЕДСТВА ПОВЕРКИ

При проведении поверки должны применяться основные средства поверки, а также вспомогательное оборудование, указанные в таблице 2. Таблица 2 - Средства измерений

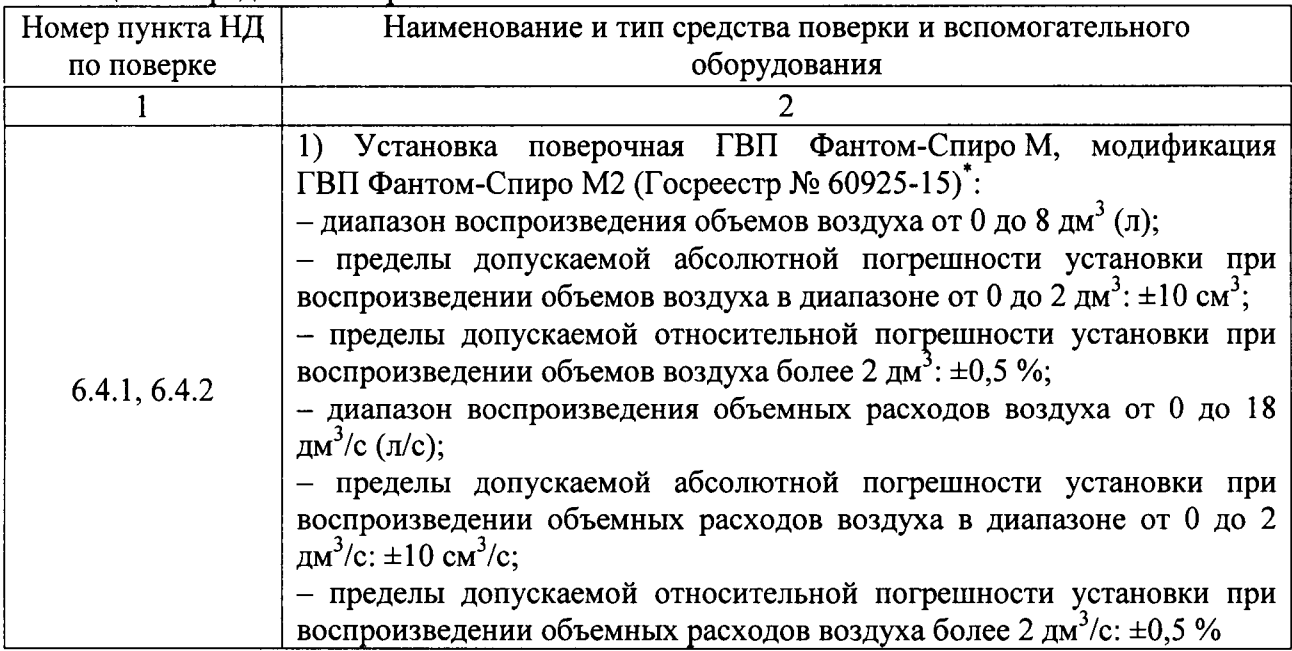

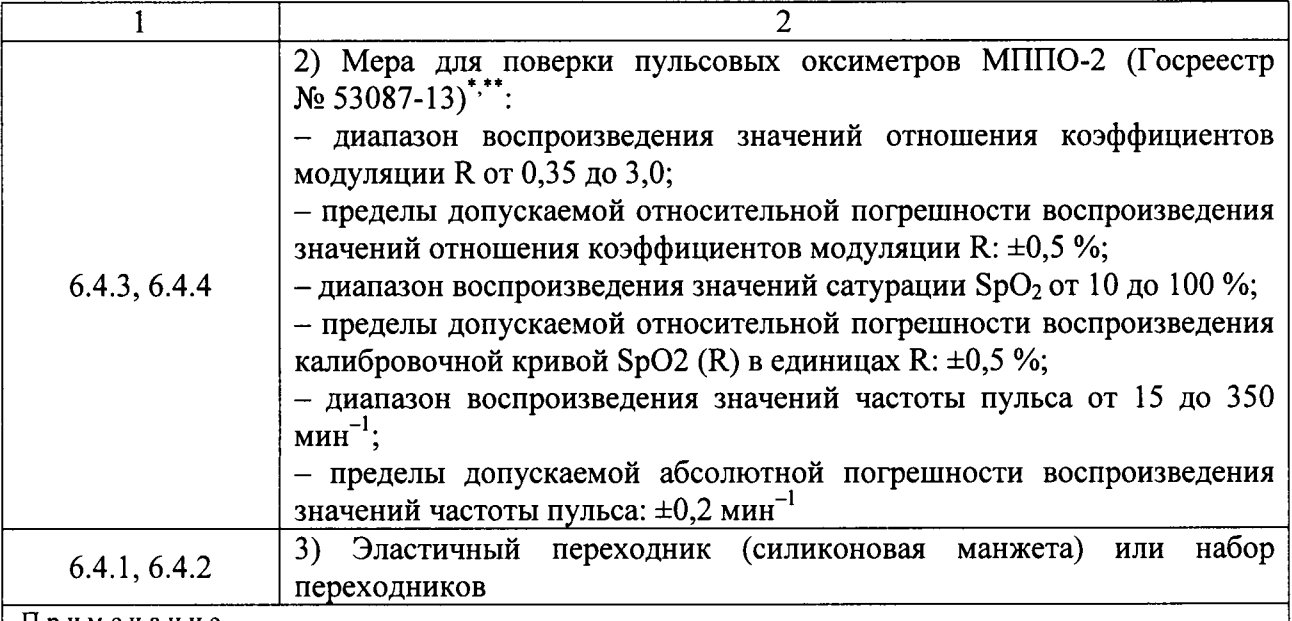

Примечание

Допускается применение аналогичных средств поверки, обеспечивающих определение метрологических характеристик поверяемого СИ с требуемой точностью.

Средство поверки необходимо только при наличии в комплекте аппарата пульсоксиметрического датчика

### 3 ТРЕБОВАНИЯ К КВАЛИФИКАЦИИ ПОВЕРИТЕЛЕЙ

3.1 К проведению испытаний допускаются лица, имеющие опыт поверки средств измерений медицинского назначения, изучившие техническую документацию на средства поверки и поверяемый аппарат, настоящую методику поверки и имеющие не ниже II квалификационной группы по электробезопасности.

### 4 ТРЕБОВАНИЯ БЕЗОПАСНОСТИ

4.1 При проведении поверки должны соблюдаться правила технической эксплуатации электроустановок потребителей, правила техники безопасности при эксплуатации электроустановок потребителей, меры безопасности приведенные в эксплуатационной документации на используемые средства поверки.

4.2 На рабочем месте сетевые цепи, для исключения электромагнитных помех, должны быть разнесены от входных цепей аппаратов на достаточное расстояние. Вблизи рабочего места не должно быть источников электромагнитных помех. Кроме того, во время проведения испытаний необходимо обеспечить отсутствие воздушных потоков (сквозняков, ветра), источников тепла или холода, прямое действие солнечных лучей или иных источников света или энергии, а также воздействие пыли, песка или иных химических вешеств.

## 5 УСЛОВИЯ ПОВЕРКИ

5.1 При проведении поверки должны соблюдаться следующие условия:

- температура окружающей среды, °С от 10 ло 40:

от 10 ло 95. - относительная влажность воздуха (без конденсации), %

## 6 ПРОВЕДЕНИЕ ПОВЕРКИ

### 6.1 Внешний осмотр

6.1.1 При проведении внешнего осмотра необходимо проверить отсутствие механических повреждений корпуса, дисплея, кабеля питания, кабеля датчика потока, турбины, надежность крепления и фиксации органов управления, а также отсутствие прочих дефектов, мешающих работе аппаратов и (или) влияющих на точность проводимых с их помощью измерений.

6.1.2 Маркировка поверяемого аппарата должна быть различимой и содержать как минимум следующую информацию:

- наименование и торговый знак производителя;

- наименование модели спирометра «Spirolab I»;

- заводской номер аппарата.

6.1.3 Комплектность поверяемого аппарата должна соответствовать комплектности, указанной на листовке, прилагаемой к каждому аппарату.

# 6.2 Опробование

 $3);$ 

# 6.2.1 Опробование канала спирометрии

6.2.1.1 Включают аппарат клавишей «POWER». Согласно указаниям п. 2.6.1 Руководства пользователя создают профиль нового пациента с произвольными данными, в котором в дальнейшем будут проводиться измерения.

6.2.1.2 Собирают пневматическую схему для измерений (рис. 1), которая состоит из:

1) установки поверочной ГВП Фантом-Спиро М (далее - генератор пневматических импульсов, ГПИ) (поз. 1);

2) выходного патрубка (поз. 2);

3) эластичного переходника (силиконовой манжеты) или набора переходников (поз.

4) мундштука поверяемого аппарата (поз. 4);

5) датчика потока поверяемого аппарата с турбиной (поз. 5);

6) кабеля датчика потока (поз. 6);

7) основного блока поверяемого аппарата (поз. 7).

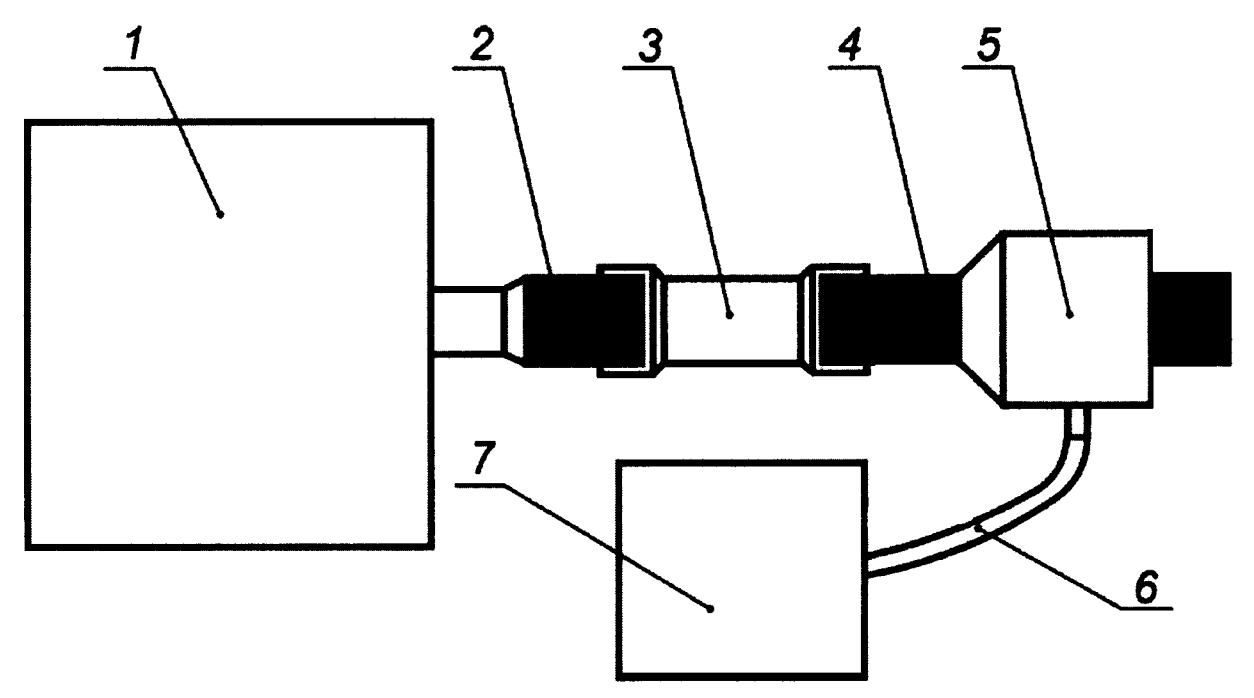

Рисунок 1 – Пневматическая схема для проверки диапазона и погрешности измерений объемов воздуха

6.2.1.3 Для проведения измерений мундштук датчика потока поверяемого аппарата необходимо плотно подсоединить к выходному патрубку ГПИ с помощью эластичных переходников (например, силиконовых манжет и (или) труб) для полного исключения утечек воздуха из получившейся пневмосистемы «ГПИ — датчик спирометра». Применяемое подсоединение должно быть минимальной длины, без изгибов и ступенчатых соединений, объемом, не превышающим 0,3 л.

6.2.1.4 В процессе измерений датчик потока поверяемого аппарата должен быть ориентирован в пространстве так же, как и при проведении исследований дыхания человека. Лопустимые пространственные ориентации датчика указаны в Руководстве пользователя на аппарат.

6.2.1.5 Настраивают ГПИ воспроизведение одиночных пневмоимпульсов на («выдоха») объемом воздуха 2 л и длительностью 1 с при стабильном потоке в течение пневмоимпульса.

6.2.1.6 Подготавливают аппарат к тесту VC, для чего в главном меню аппарата

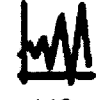

нажимают сенсорную клавишу «  $\mathcal{Y}$ .

6.2.1.7 Проводят измерение объема, воспроизводимого ГПИ. Убеждаются, что аппарат производит измерение параметра EVC.

6.2.1.8 Подготавливают аппарат к тесту FVC, для чего в главном меню аппарата

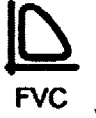

нажимают сенсорную клавишу « FVC ».

6.2.1.9 Проводят измерение пиковой объемной скорости, воспроизводимой ГПИ. Убеждаются, что аппарат производит измерение параметра РЕГ.

### 6.2.2 Опробование канала пульсоксиметрии

6.2.2.1 Собирают схему для измерений (рис. 2), которая состоит из:

1) датчика SpO2 поверяемого аппарата (поз. 1);

2) пальцевого имитатора меры для поверки пульсовых оксиметров МППО-2 (далее мера) (поз. 2);

3) меры МППО-2 (поз.3).

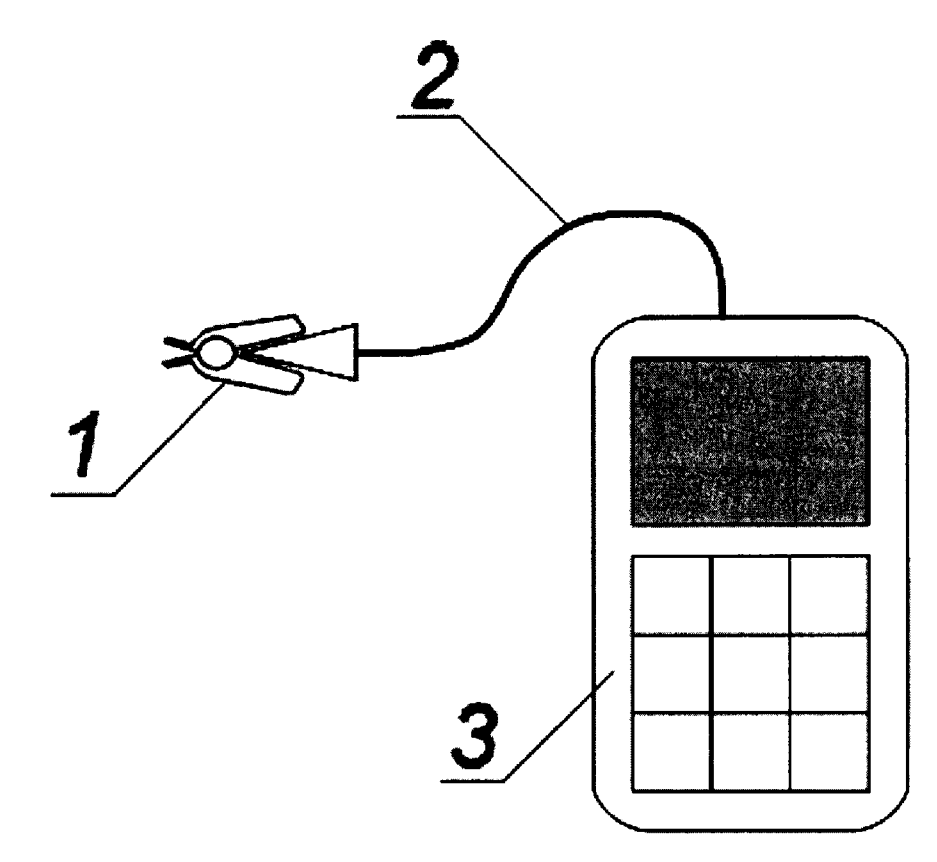

Рисунок 2 - Схема для проверки диапазона и абсолютной погрешности измерений сатурации кислорода SpO2 и частоты пульса

6.1.2.2 Подготавливают аппарат к измерению значений сатурации и частоты пульса,

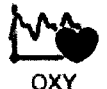

для чего в главном меню аппарата нажимают сенсорную клавишу «  $\mathbf{v}$ .

6.1.2.3 На мере устанавливают ЧП равной 60 мин<sup>-1</sup>. Устанавливают значение коэффициента R равным 0,463, что соответствует значению сатурации кислорода в крови SpO2 99 %.

6.1.2.4 Вставляют пальцевый имитатор меры в датчик SpO2 так, чтобы обеспечивался надежный оптический контакт между фотоприемниками и светоизлучающими элементами и избыточная посторонняя засветка окружающим этом исключалась светом при фотоприемников в датчике SpO2.

6.1.2.5 После стабилизации показаний убеждаются, что аппарат производит измерение сатурации и частоты пульса, а форма сигнала, отображаемая на экране аппарата, не отличается или незначительно отличается от приведенной на рисунке 3.

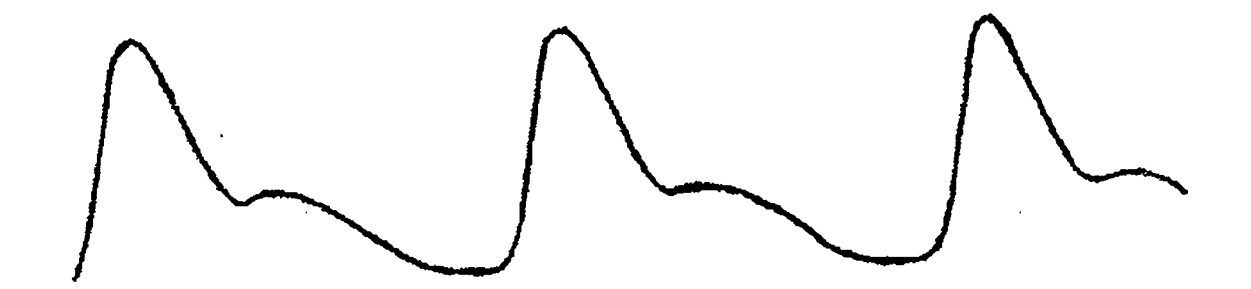

Рисунок 3 – Форма сигнала пульсовой волны

### 6.3 Подтверждение соответствия ПО

6.3.1 Для проверки соответствия ПО выполняют следующие операции:

- проводят визуализацию идентификационных данных ПО, установленного в аппарате. Для этого убеждаются, что после включения аппарата в основном меню в правом верхнем углу отображается номер версии ПО в формате «VerX.X»;

- сравнивают полученные данные с идентификационными данными, установленными при утверждении типа и указанными в описании типа на аппарат.

6.3.2 Осуществляют проверку обеспечения защиты ПО от несанкционированного доступа во избежание искажений результатов измерений. Убеждаются, что доступ пользователя к функциям ПО и измеренным данным реализован корректно, доступ к ПО имеют только сервисные инженеры фирмы-производителя и несанкционированное изменение ПО любыми непреднамеренными и преднамеренными действиями пользователя невозможно.

#### 6.4 Определение метрологических характеристик

Примечание – Метрологические характеристики датчика спирометрии в большой степени зависят от свойств турбины. Одноразовые турбины не предназначены для многократного применения, т.е. производитель не гарантирует их характеристики при повторном применении. Т.о. они не могут быть использованы при измерениях. Измерения объема и объемного расхода следует проводить используя многоразовую турбину из комплекта аппарата. Если при поверке метрологические характеристики аппарата не подтверждаются, то рекомендуется по возможности повторить операции поверки с другой многоразовой турбиной.

## 6.4.1 Проверка диапазона и погрешности измерений объема вдыхаемого (выдыхаемого) воздуха

6.4.1.1 Измерения проводят по ранее собранной схеме (рис. 1).

6.4.1.2 Загружают ранее созданный в п. 2.6.1 профиль пациента.

6.4.1.3 Настраивают ГПИ на воспроизведение одиночных пневмоимпульсов («выдоха») объемом воздуха 0,2 л и длительностью 1 с при стабильном потоке в течение пневмоимпульса.

6.4.1.4 Подготавливают аппарат к тесту VC, для чего в главном меню аппарата

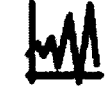

**VC** нажимают сенсорную клавишу «  $\mathbf{y}$ .

6.4.1.5 Проводят измерение объема, воспроизводимого ГПИ.

6.4.1.6 Повторяют измерения, последовательно задавая при помощи ГПИ значения объемов, равные 0,5, 1 и 2 л длительностью 1 с, а также 5 и 8 л длительностью 2 с при стабильном потоке в течение пневмоимпульса.

Примечание - В случае выхода результата измерений за пределы допускаемой погрешности следует повторить измерение с теми же параметрами пневмоимпульса, как и при ошибочном измерении. Если при повторном измерении измеренный объем отличается от воспроизводимого на значение, превосходящее предел допускаемой погрешности, результат поверки считается отрицательным.

6.4.1.7 Для всех проведенных измерений рассчитывают значение погрешности измерений по формуле (1):

$$
\delta V = \frac{V_{u_{2M}} - V_{\text{cm}}}{V_{\text{cm}}} \cdot 100\%,\tag{1}
$$

где  $V_{\text{3m}}$  – значение объема воздуха в пневмоимпульсе, воспроизводимом ГПИ, л;

 $V_{\mu_{3M}}$  – значение объема воздуха в пневмоимпульсе, измеренное поверяемым аппаратом, л.

Примечание - Так как аппарат автоматически производит приведение значений объемов воздуха, проходящих через датчик, к BTPS-условиям, то в качестве параметра V<sub>2m</sub> следует использовать скорректированное значение параметров пневмоимпульса, которое выводится в программе управления ГВП рядом с нескорректированным.

6.4.1.8 Аппарат считается прошедшим поверку, если диапазон измерений объема составляет от 0,2 до 8 л, а значения погрешности измерений аппаратом объемов воздуха отличаются от воспроизводимых ГПИ на значение, не выходящее за пределы  $\pm 3$  % воспроизведенного объема или  $\pm 0.05$  л (в зависимости от того, какое значение больше) во всех измерениях.

## 6.4.2 Проверка диапазона и погрешности измерений объемного расхода воздуха при  $\boldsymbol{\delta}$ ыхании

6.4.2.1 Измерения проводят по ранее собранной схеме (рис. 1).

6.4.2.2 Загружают ранее созданный в п. 2.6.1 профиль пациента.

6.4.2.3 Настраивают ГПИ на воспроизведение пневмоимпульсов («выдоха») со стабильным значением объемного расхода воздуха, равного 0,2 л/с и длительностью 10 с.

6.4.2.4 Подготавливают аппарат к тесту FVC, для чего в главном меню аппарата

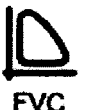

нажимают сенсорную клавишу « FVC  $\mathbf{v}$ .

6.4.2.5 Проводят измерение объемного расхода, воспроизводимого ГПИ.

 $6.4.2.6$  Повторяют измерения. последовательно задавая  $\mathbf{c}$ помощью ГПИ пневмоимпульсы со значениями объемных расходов 0,4 и 1 л/с длительностью 5 с, а также 4 и 8 л/с длительностью 1 с.

6.4.2.7 Настраивают ГПИ на воспроизведение пневмоимпульса профиля ISO A7, у которого значение пикового объемного расхода воздуха составляет 12 л/с.

6.4.2.8 Проводят измерение объемного расхода.

Примечание – В случае выхода результата измерений за пределы допускаемой погрешности следует повторить измерение с теми же параметрами пневмоимпульса, как и при ошибочном измерении. Если при повторном измерении измеренный объем отличается от воспроизводимого на значение, превосходящее предел допускаемой погрешности, результат поверки считается отрицательным.

6.4.2.9 Для всех проведенных измерений рассчитывают значение погрешности измерений по формуле (2):

$$
\delta V = \frac{F_{u_{3M}} - F_{\rm sm}}{F_{\rm sm}} \cdot 100\%,\tag{2}
$$

где  $F_{3m}$  – значение объема воздуха в пневмоимпульсе, воспроизводимом ГПИ, л/с;

 $F_{u2u}$  – значение объема воздуха в пневмоимпульсе, измеренное поверяемым аппаратом, л/с.

Примечание - Так как аппарат автоматически производит приведение значений объемов воздуха, проходящих через датчик, к BTPS-условиям, то в качестве параметра F<sub>3m</sub> следует использовать скорректированное значение параметра пневмоимпульса, которое выводится в программе управления ГВП рядом с нескорректированным.

6.4.2.10 Аппарат считается прошедшим поверку, если диапазон измерений объемного расхода составляет от 0,2 до 12 л/с, а значения погрешности измерений аппаратом объемных расхода воздуха отличаются от воспроизводимых ГПИ на значение, не выходящее за пределы  $\pm$ 5 % воспроизведенного объема или  $\pm$ 0,2 л/с (в зависимости от того, какое значение больше) во всех измерениях.

# 6.4.3 Проверка диапазона и абсолютной погрешности измерений значений  $camy$   $a$  $uu$

6.4.3.1 Измерения проводят по ранее собранной схеме (рис. 2).

6.4.3.2 Загружают ранее созданный в п. 2.6.1 профиль пациента.

6.4.3.3 Подготавливают аппарат к измерению значений сатурации и частоты пульса,

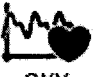

OXY для чего в главном меню аппарата нажимают сенсорную клавишу «  $\mathbf{y}$ .

 $6.4.3.4$  Для определения погрешности измерений сатурации пользуются калибровочной кривой производителя пульсоксиметрического датчика, которая приведена в таблице 3. Эта таблица представляет собой соответствие воспроизводимого МППО-02 отношения между коэффициентом модуляции тканями человека световых потоков в двух диапазонах длин волн R требуемому значению сатурации кислорода в крови SpO<sub>2</sub>, выраженному в процентах. Т.е. процедура проверки технических характеристик канала  $SpO<sub>2</sub>$ заключается в проверке точности измерений аппаратом отношения R и правильности его преобразования в значение сатурации.

6.4.3.5 На мере устанавливают ЧП равной 60 мин<sup>-1</sup>. Устанавливают значение коэффициента R равным 0,463, что соответствует значению сатурации кислорода в крови SpO2 99 %.

| Отношение R | Сатурация<br>кислорода, % | Отношение R | Сатурация<br>кислорода, % | Отношение R | Сатурация<br>кислорода, % |
|-------------|---------------------------|-------------|---------------------------|-------------|---------------------------|
| 1,359       | 70                        | 1,063       | 80                        | 0,804       | 90                        |
| 1,319       | 71                        | 1,038       | 81                        | 0,787       | 91                        |
| 1,287       | 72                        | 1,014       | 82                        | 0,765       | 92                        |
| 1,255       | 73                        | 0,990       | 83                        | 0,738       | 93                        |
| 1,222       | 74                        | 0,966       | 84                        | 0,709       | 94                        |
| 1,190       | 75                        | 0,941       | 85                        | 0,679       | 95                        |
| 1,164       | 76                        | 0,916       | 86                        | 0,646       | 96                        |
| 1,138       | 77                        | 0,887       | 87                        | 0,609       | 97                        |
| 1,114       | 78                        | 0,852       | 88                        | 0,561       | 98                        |
| 1,087       | 79                        | 0,822       | 89                        | 0,463       | 99                        |

Таблица 3 – Калибровочная кривая пульсоксиметрического датчика

6.4.3.6 Вставляют пальцевый имитатор меры в датчик SpO2 так, чтобы обеспечивался надежный оптический контакт между фотоприемниками и светоизлучающими элементами и избыточная посторонняя засветка окружающим этом исключалась светом при фотоприемников в датчике SpO2.

6.4.3.7 Форма сигнала, отображаемая на экране аппарата, не должна значительно отличаться от приведенной на рисунке 3.

6.4.3.8 После стабилизации показаний проводят измерение значения сатурации, воспроизводимого мерой.

6.4.3.9 Повторяют измерения, последовательно задавая с помощью меры все значения коэффициента R из таблицы 3.

6.4.3.10 Абсолютную погрешность измерений значения сатурации определяют по формуле (3):

$$
\Delta S = S_{uu} - S_{3m},\tag{3}
$$

где  $S_{u3w}$  – измеренное аппаратом значение сатурации, %;

 $S_{2m}$  – эталонное значение сатурации, установленное с помощью меры, %.

Примечание - В случае выхода результата измерений за пределы допускаемой погрешности следует убедиться, что приведенная в табл. 3 калибровочная кривая соответствует поставляемому пульсоксиметрическому датчику. Если эта информация не подтверждается, то следует обратиться к производителю или поставщику аппарата для получения необходимых данных.

6.4.3.11 Аппарат считается прошедшим поверку, если диапазон измерений значения сатурации составляет от 70 до 99 %, а абсолютная погрешность измерений не превышает  $±2 \%$ .

#### 6.4.4 Проверка диапазона и погрешности измерений частоты пульса (ЧП)

6.4.4.1 Измерения проводят по ранее собранной схеме (рис. 2).

6.4.4.2 Выполнябт п.п. 6.4.3.2 и 6.4.3.3.

6.4.4.3 На мере устанавливают ЧП равную 30 мин<sup>-1</sup> и значение коэффициента R равное  $0.463.$ 

6.4.4.4 После стабилизации показаний проводят измерение значения ЧΠ, воспроизводимое мерой.

6.4.4.5 Повторяют, последовательно задавая с помощью меры следующие значения ЧП: 60, 90, 100, 105, 120, 150, 180, 210, 240, 270 и 300 мин<sup>-1</sup>.

6.4.4.6 Абсолютную погрешность измерений значения ЧП по формуле (4), а относительную – по формуле (5):

$$
\Lambda f = f_{u_{3M}} - f_{\jmath_m},\tag{4}
$$

лист № 10 Всего листов 10

$$
\delta f = \frac{f_{u\text{cm}} - f_{\text{cm}}}{f_{\text{cm}}} \cdot 100\%,\tag{5}
$$

где  $f_{u2u}$  – измеренное аппаратом значение ЧП, мин<sup>-1</sup>;

 $f_{3m}$  - эталонное значение ЧП, установленное с помощью меры, мин<sup>-1</sup>.

6.4.4.7 Аппарат считается прошедшим поверку, если диапазон измерений частоты пульса составляет от 30 до 300 мин<sup>-1</sup>, абсолютная погрешность измерений в диапазоне от 30 до 100 мин<sup>-1</sup> включительно не превышает ±2 мин<sup>-1</sup>, а относительная погрешность измерений в диапазоне от 100 до 300 мин<sup>-1</sup> не превышает ±2 %.

## 7 ОФОРМЛЕНИЕ РЕЗУЛЬТАТОВ ПОВЕРКИ

Положительные результаты поверки аппарата оформляются выдачей  $7.1$ свидетельства о поверке установленного образца. Знак поверки наносится на свидетельство.

7.2 В случае отрицательных результатов поверки аппарата выдается извещение о непригодности с указанием причин, свидетельство о поверке аннулируется, знак поверки гасится.

Начальник лаборатории № 421 ФБУ «Ростест-Москва»

Инженер по метрологии лаборатории № 421

Н.А. Ларина

П.В. Кулиш